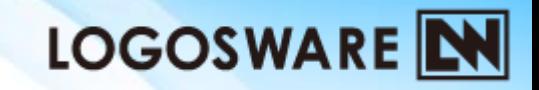

## ロゴスウェアオンライン講習会 ~FLIPPER U スタートアップ編~

**11**製**-FL990215-11**

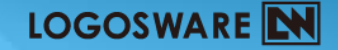

# はじめに

### 本日ご紹介する内容

- 1. FLIPPERUでできること
- 2. セットアップのコツ
- 3. 操作:3ステップ、基本ブック
- 4. 操作:いろいろできる!編集画面 おわりに(質疑応答・アンケート)
- ご不明な点は「チャット」「質問」でお知らせください
- 操作のデモンストレーションで使用する素材 [http://learning.logosware.com/wp-content/uploads/FU\\_training\\_1st.zip](http://learning.logosware.com/wp-content/uploads/FU_training_1st.zip)

# 1.FLIPPER Uでできること

 $3~$  $~$  $6$ 

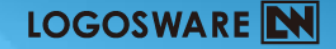

# できること

# デジタルブックの作成

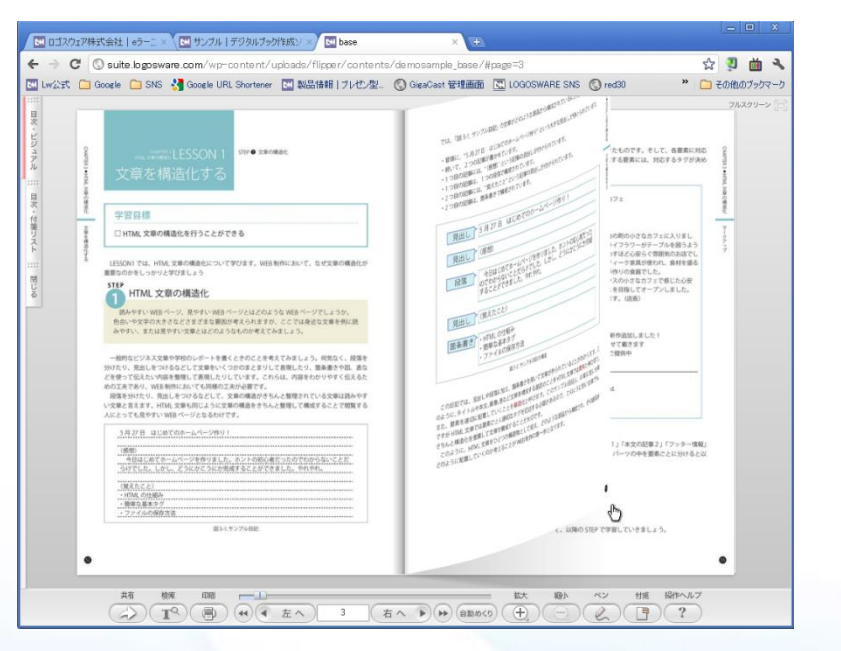

#### パソコンで閲覧 ファイン スマートフォンで閲覧

#### all SoftBank 13:55 78% **THAN-5** LOGOSWARE SOLUTION... LOGOSWARE N <br>|<mark>|中見語を、より手軽に 確実に 有限に 紙口スト</mark> Ŵ. -335 同部 **E** FLIPPER  $=$   $\mathbb{R}^{40}$  . Account **STOPH BITHING** 日光  $$  $v$ Doc 382915.3 **Dalla** continued to the continued **DIPOURPLIUE ZLibra** コニファイド・ラーニング **A**Platon SPIRET ACADEMY **EX** ዔ  $\Omega$ 三取 検索 リンク 共有/PDF  $\Omega$  $\overline{2}$

#### ブログに埋め込んで

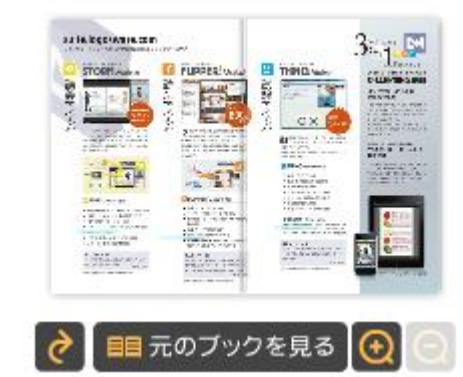

4

#### 実コンテンツを見るのは、こちらから!(ロゴスウェア公式サイト**) <http://suite.logosware.com/flipper-maker/sample/>**

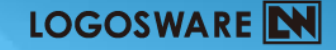

# 参考)ライセンス体系

•ライセンス体系

#### 販売プラン

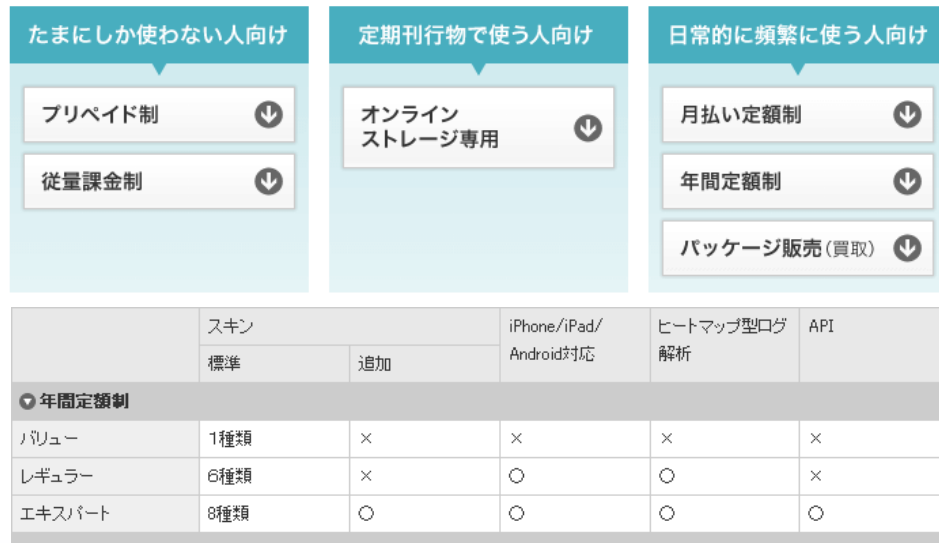

- ・ オプション(別売り) **Search Extention**
	- ✓ 検索のためのオプション。
	- 文字情報を保持したPDF から検索テキストを自動抽 出する。

### •お得情報

- 2本目以降割引 :2本目以降は半額
- e-LEARNING SUITE:STORM Maker、THiNQ Makerセット
- アカデミック版 :教育関係かつ非営利目的で特別価格

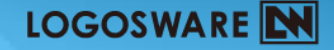

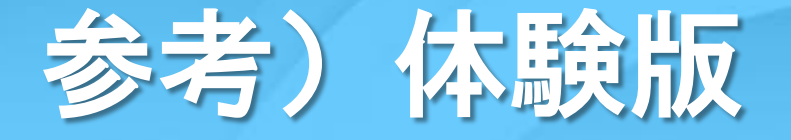

### • <http://suite.logosware.com/flipper-maker/>

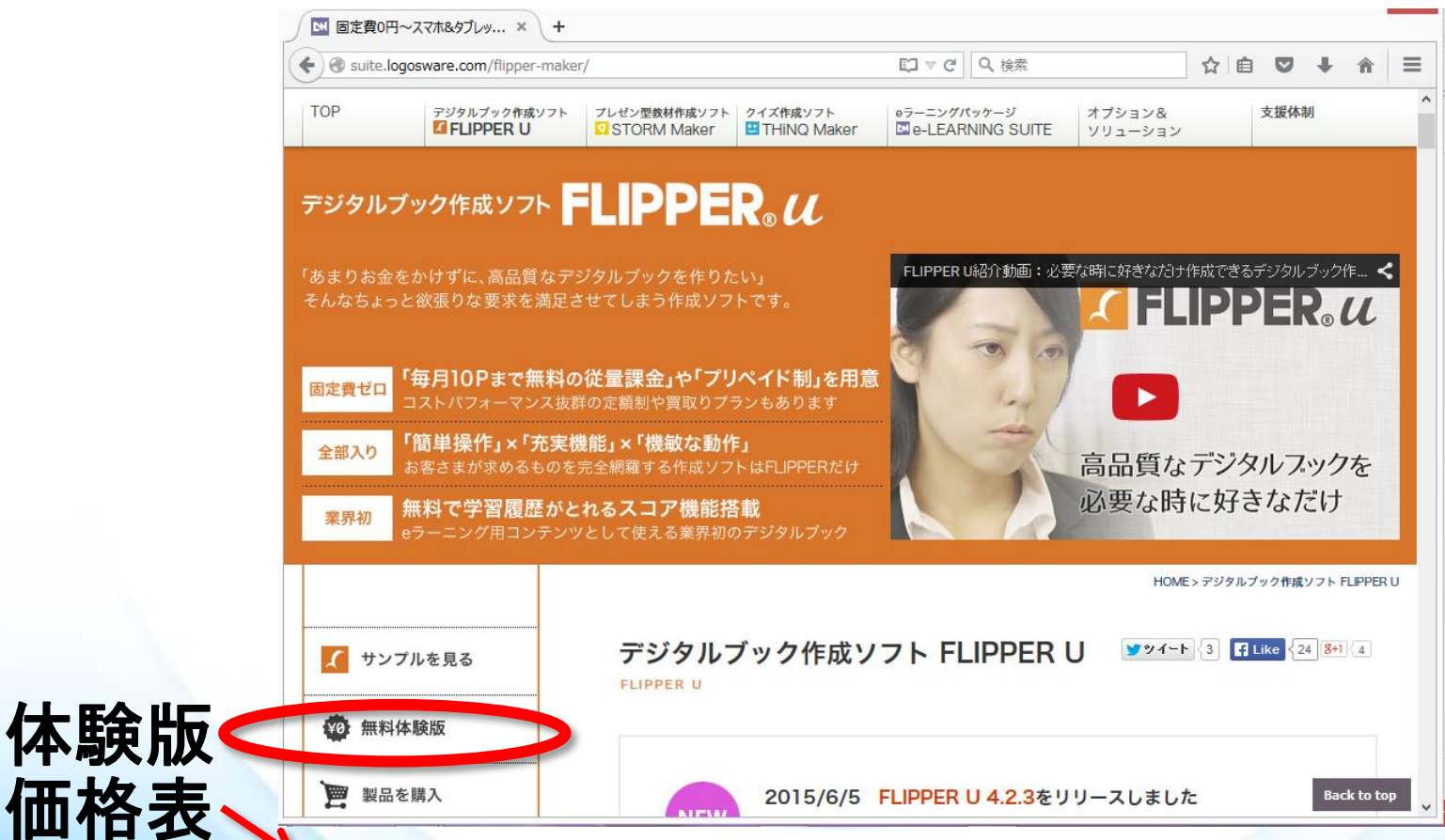

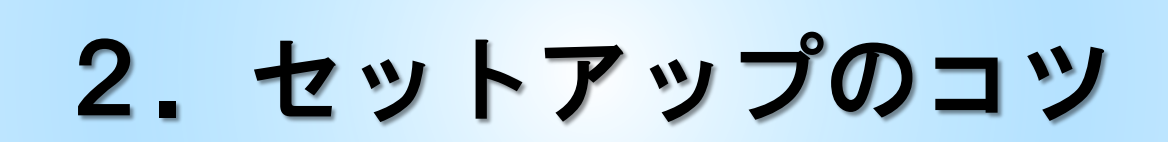

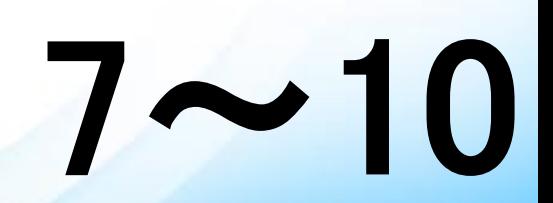

8

# セットアップの流れとコツ

### 1. 動作環境の確認

– 制作側

#### • <http://suite.logosware.com/flipper-maker/requirements/>

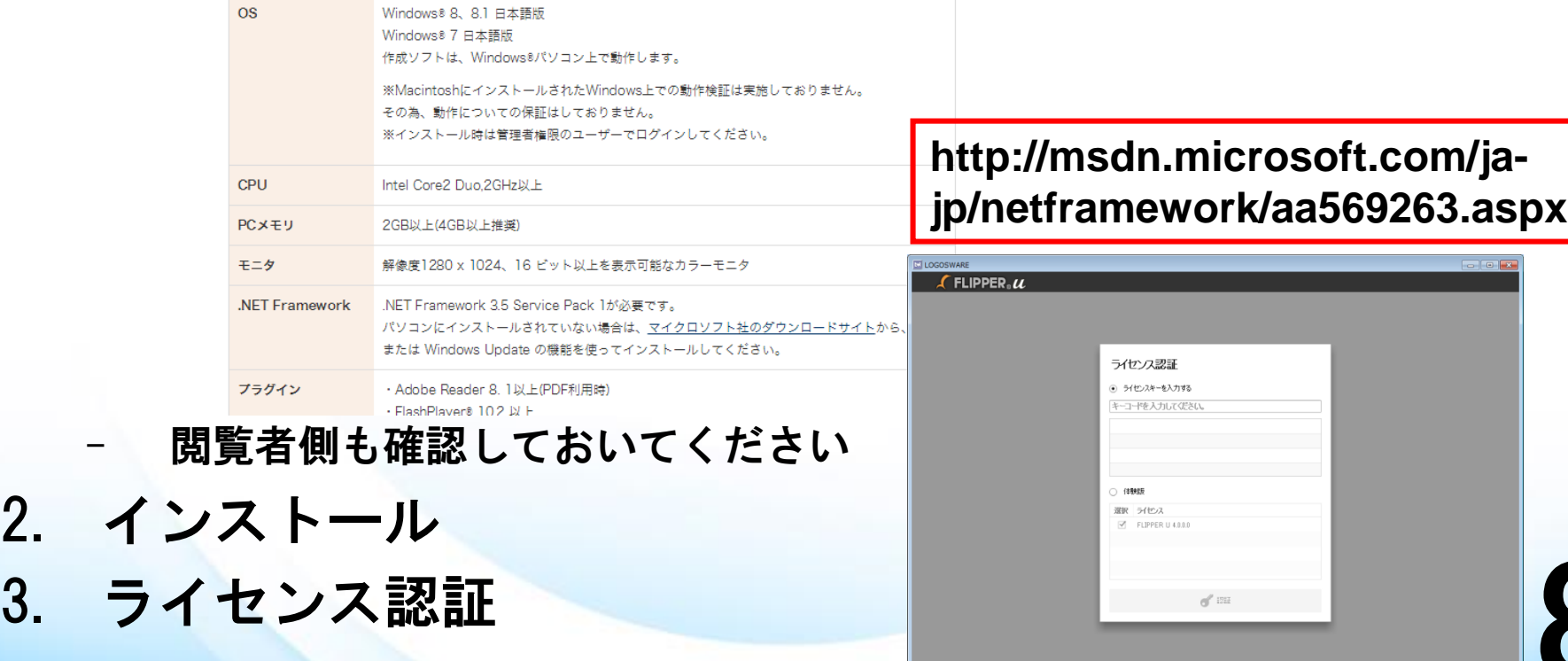

# 3.操作:3ステップ、基本ブック

 $9 - 15$ 

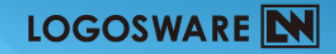

# 3ステップ (1)

#### 1.「新規作成」ボタンをクリック

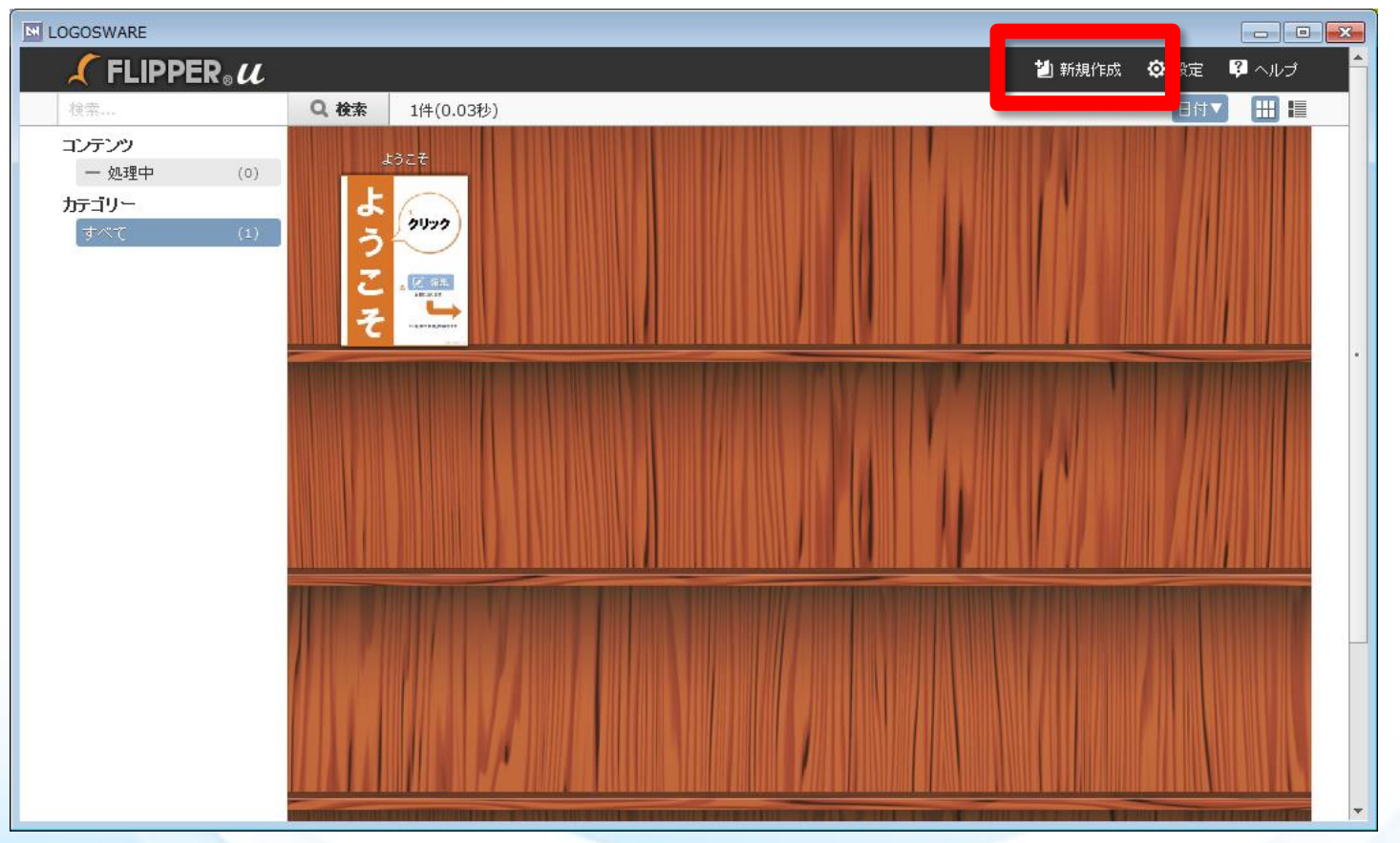

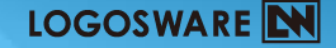

# 3ステップ (2ー3)

#### 2.PDFファイルを選択 、3.「ブックを作成」クリック

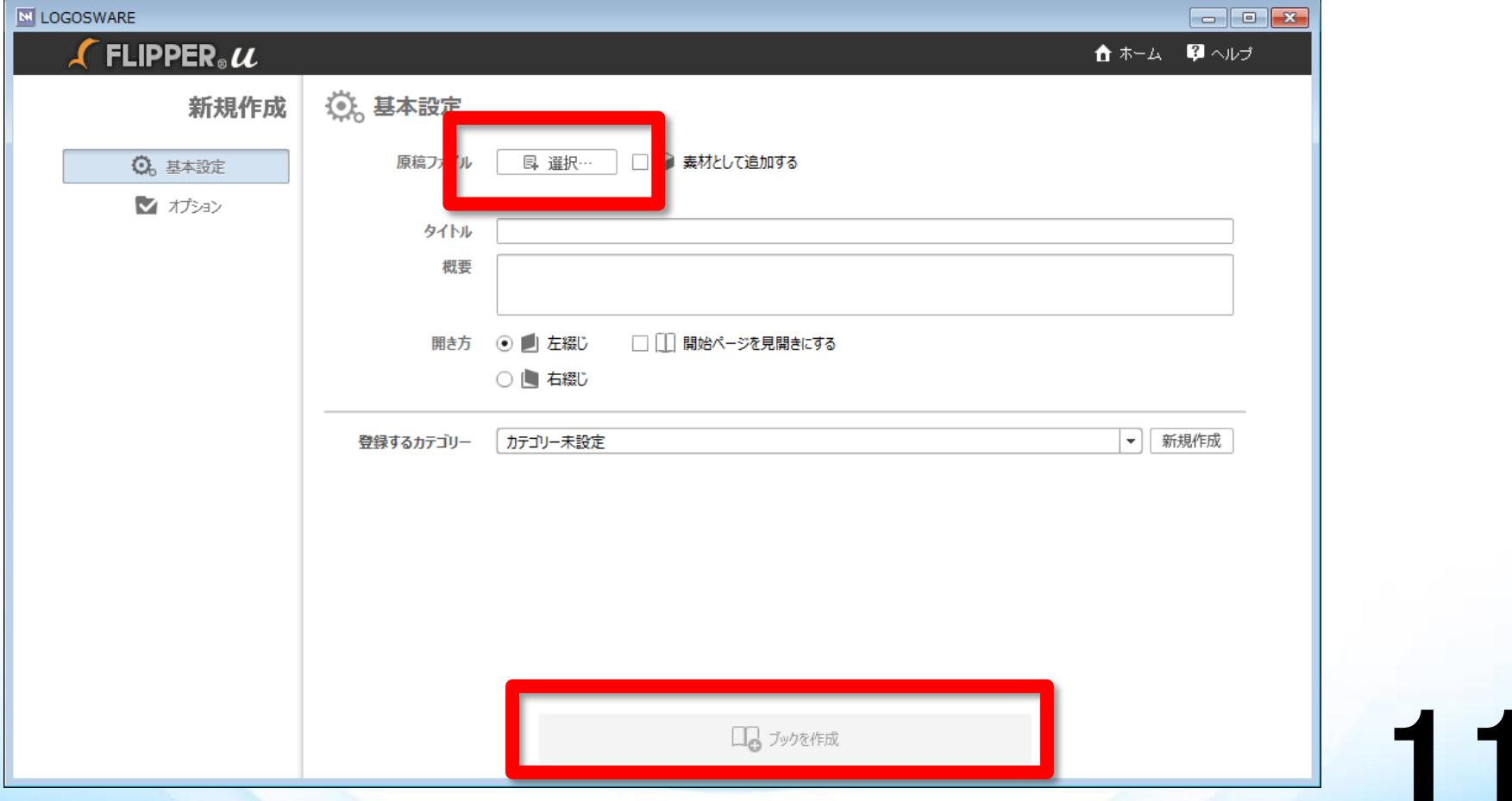

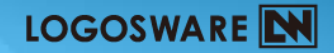

# できました

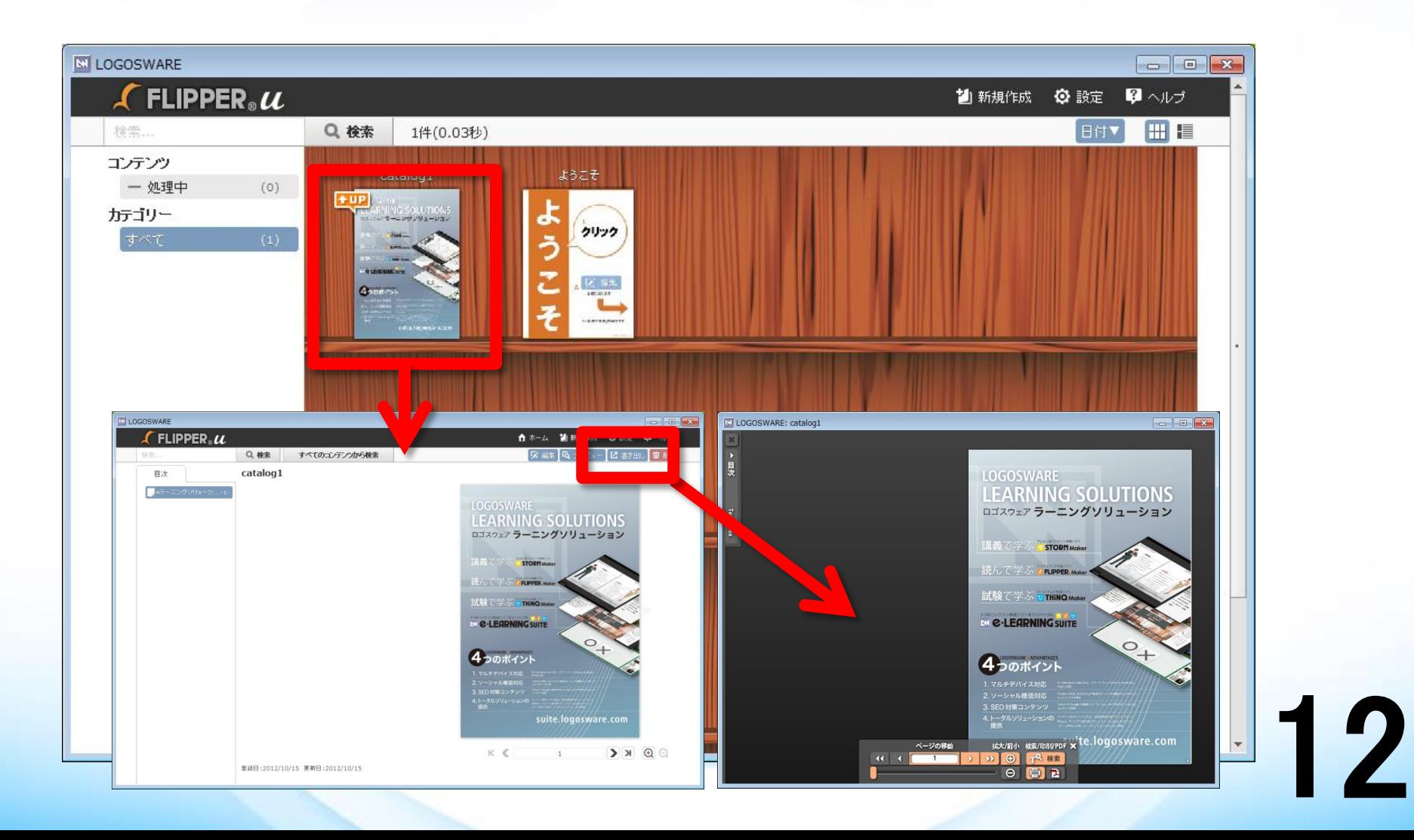

# 補足:「書き出し」という概念

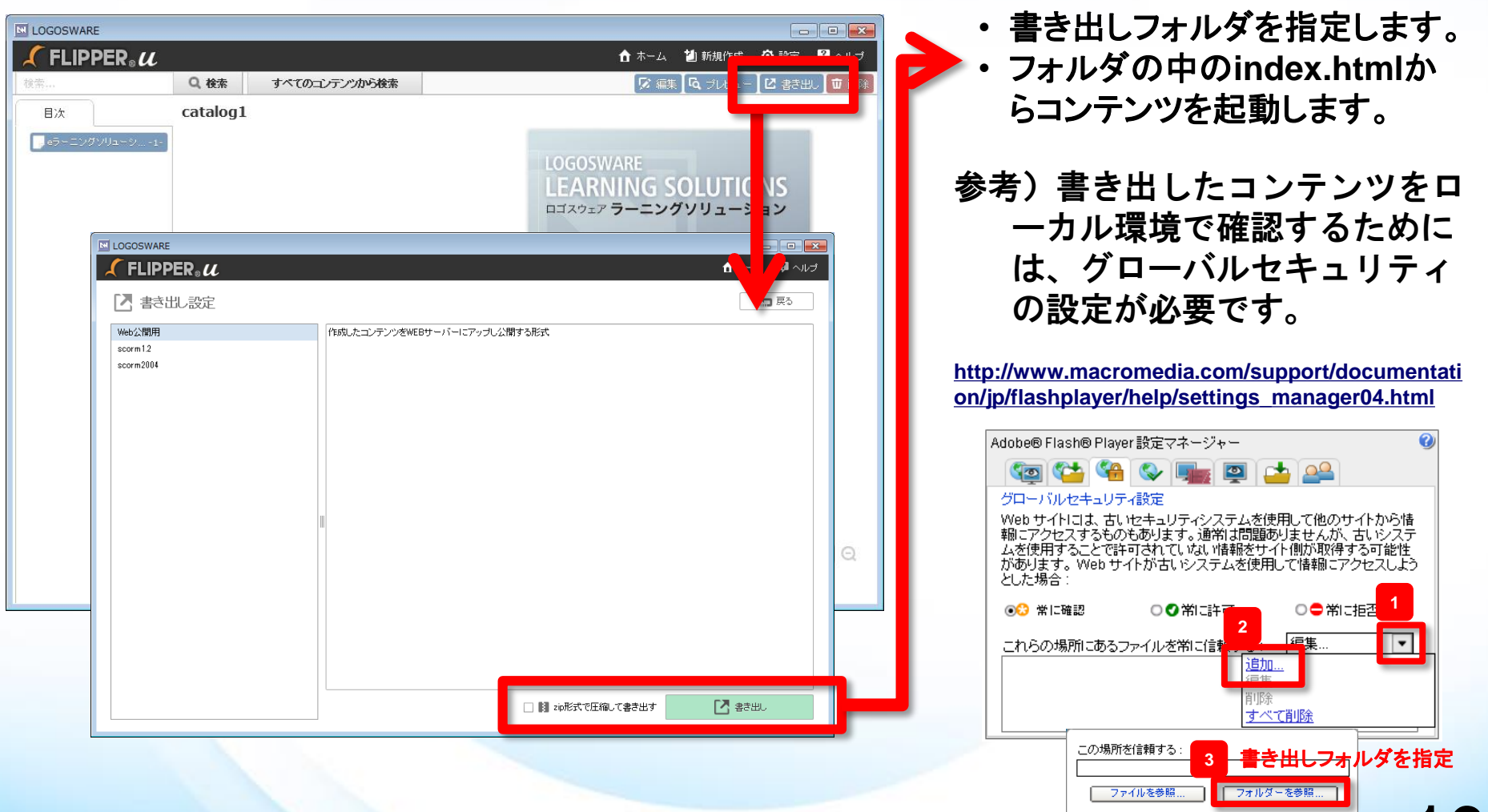

13

確認

キャンセル

### **LOGOSWARE** 補足:サンプル版から 正式版への切り替え方法

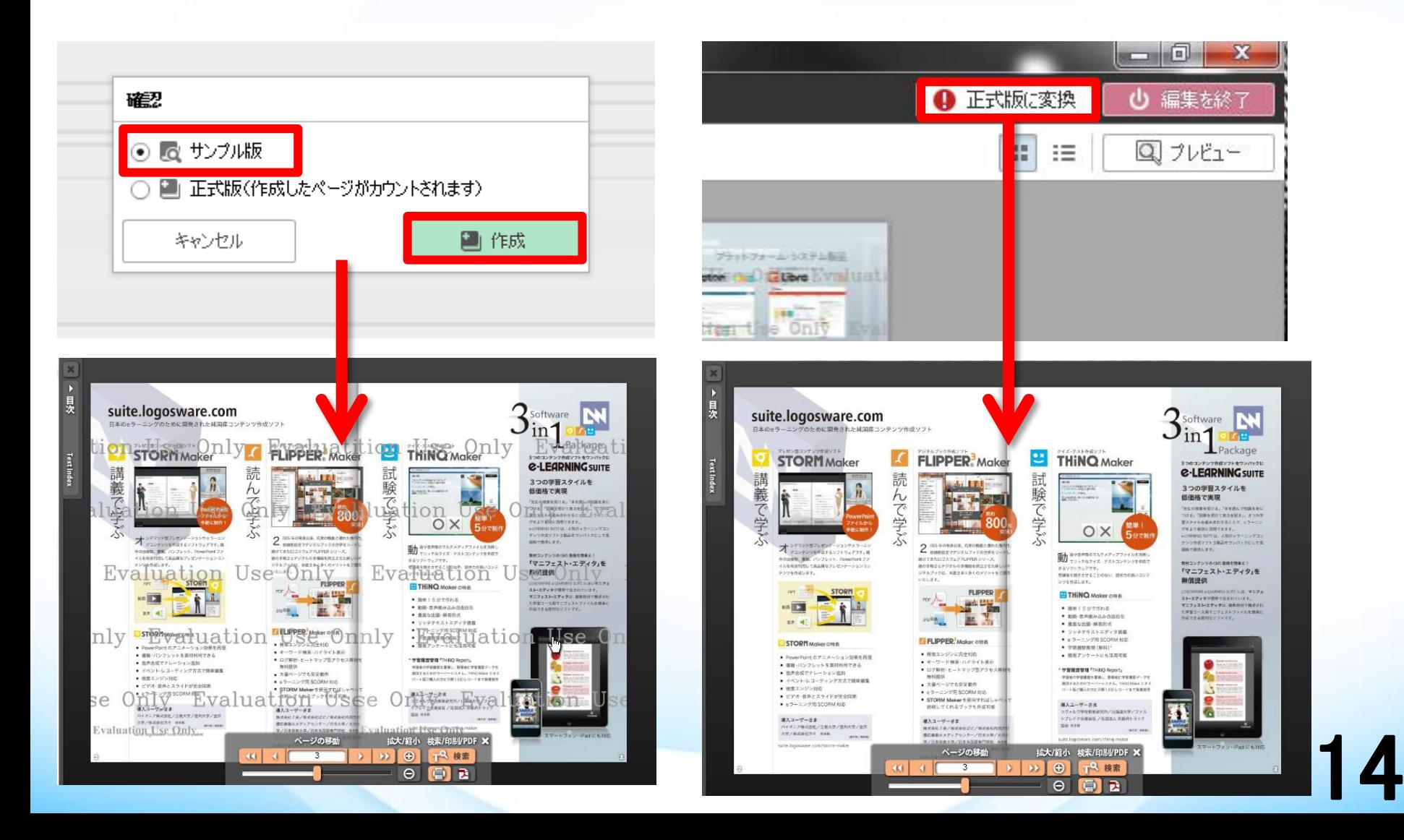

# 4.操作:いろいろできる!編集画面

# $15 - 18$

16

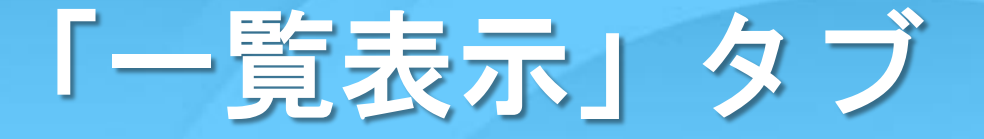

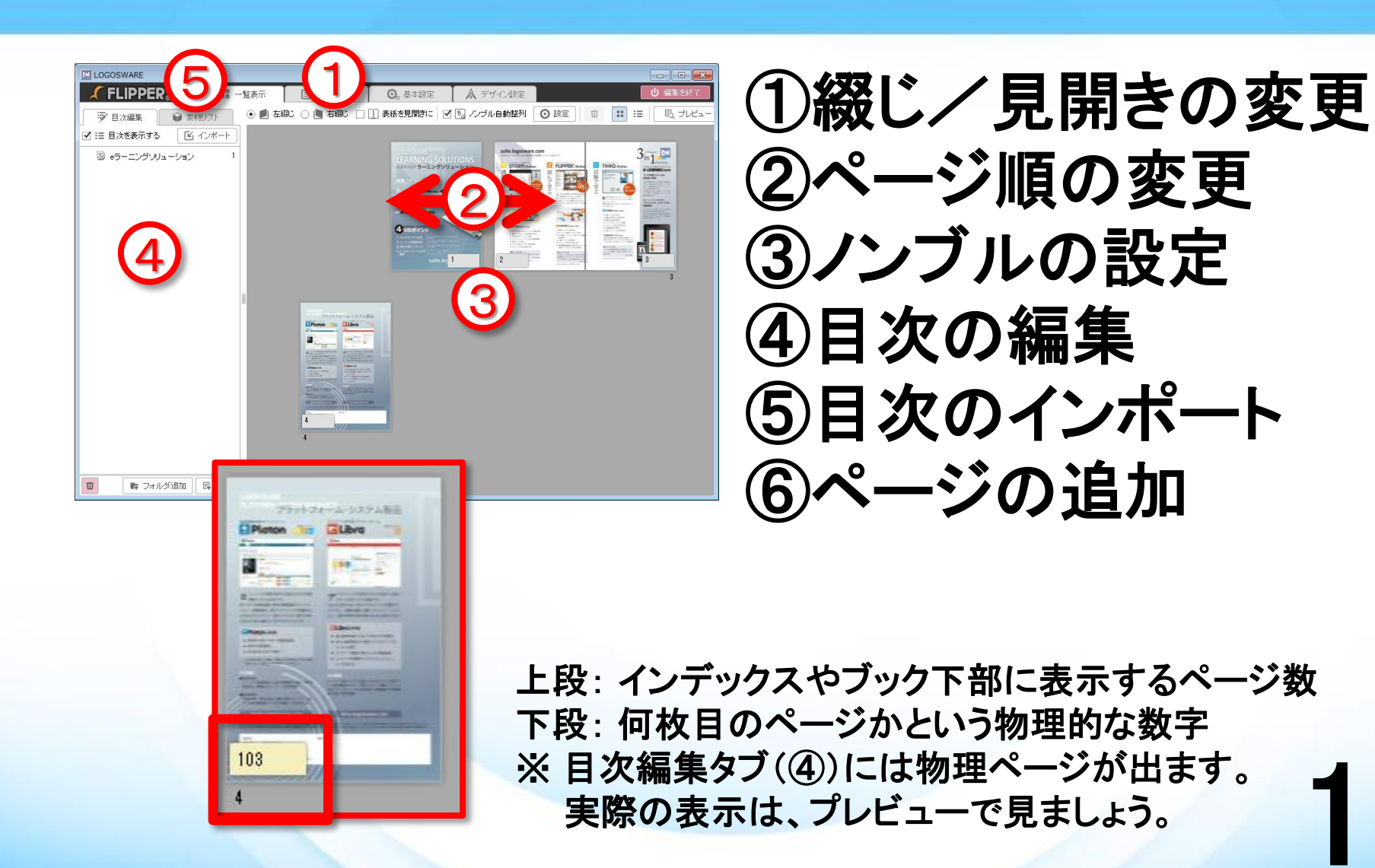

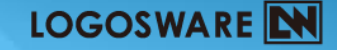

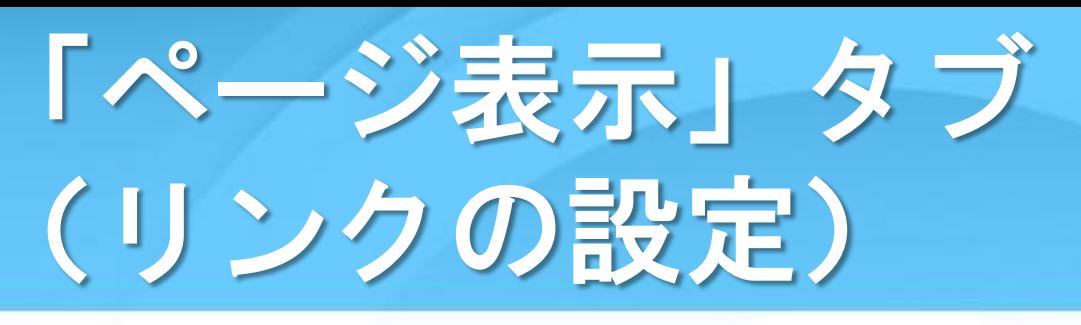

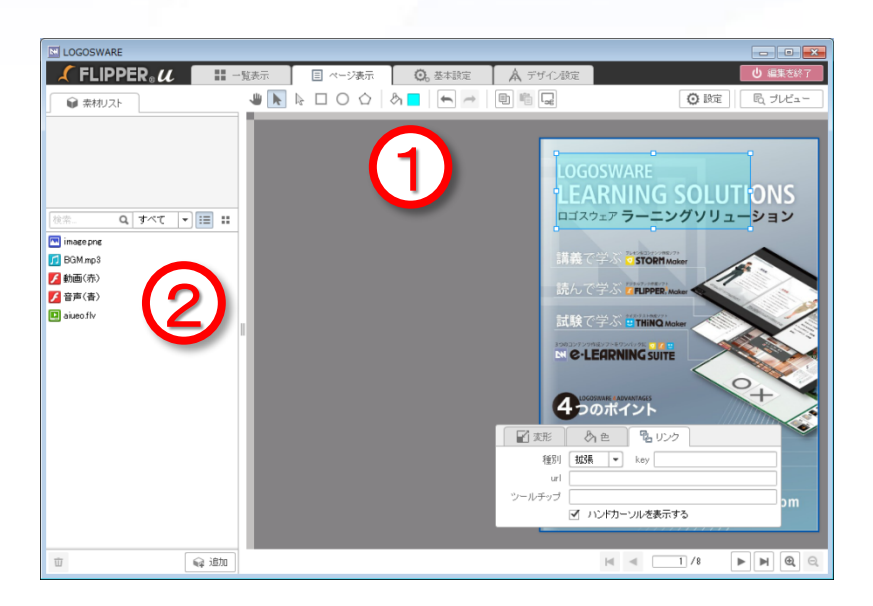

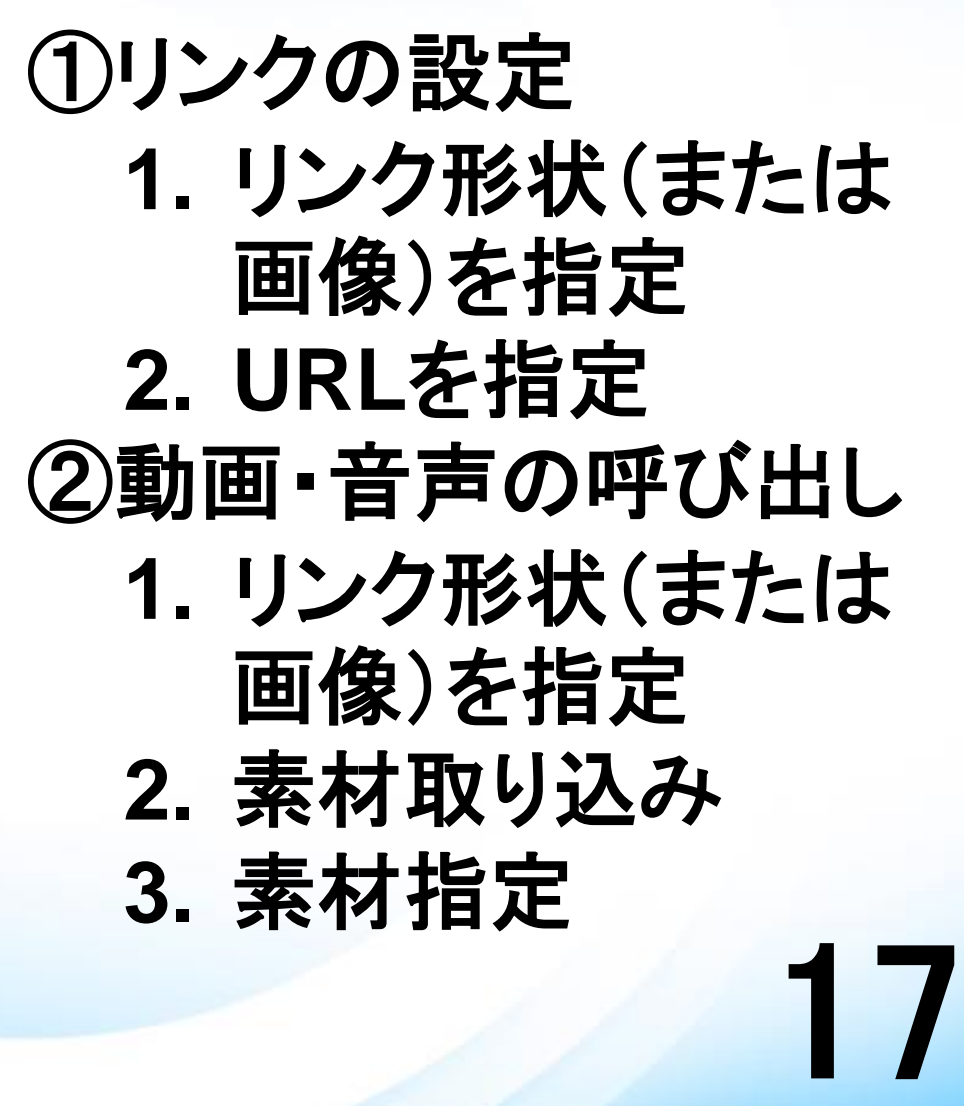

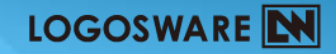

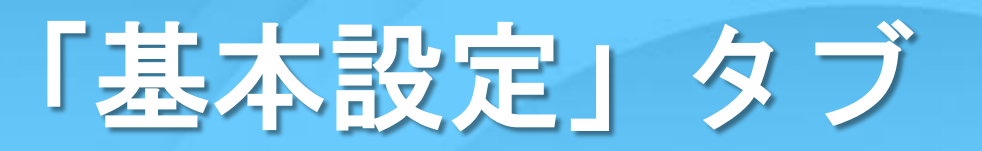

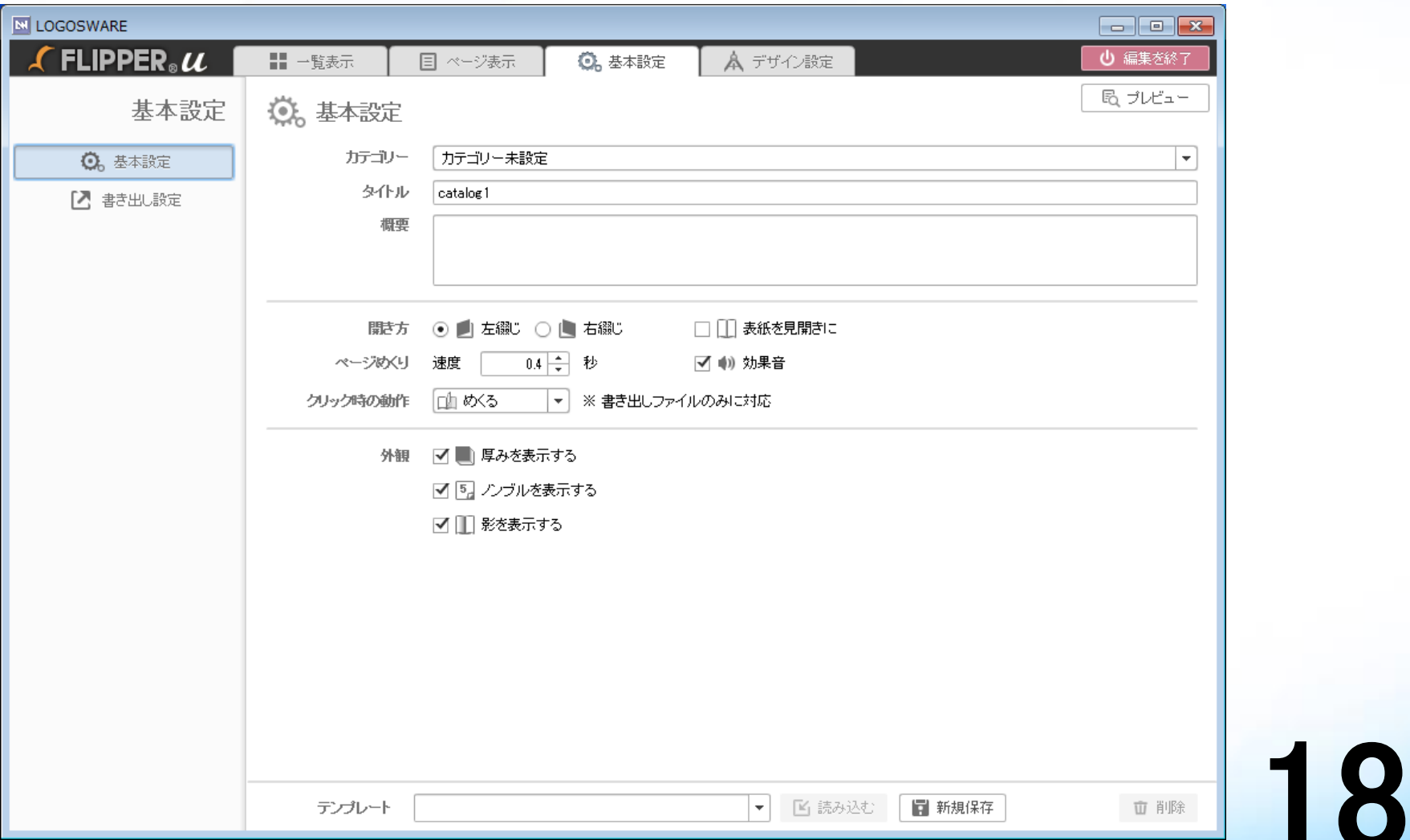

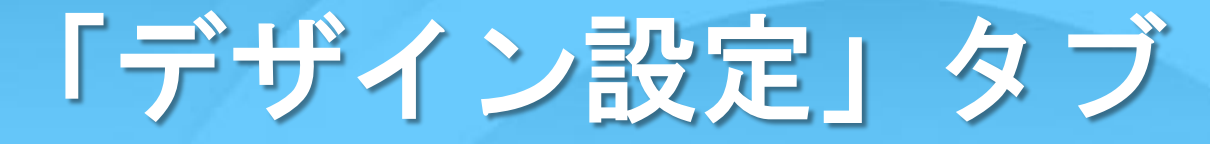

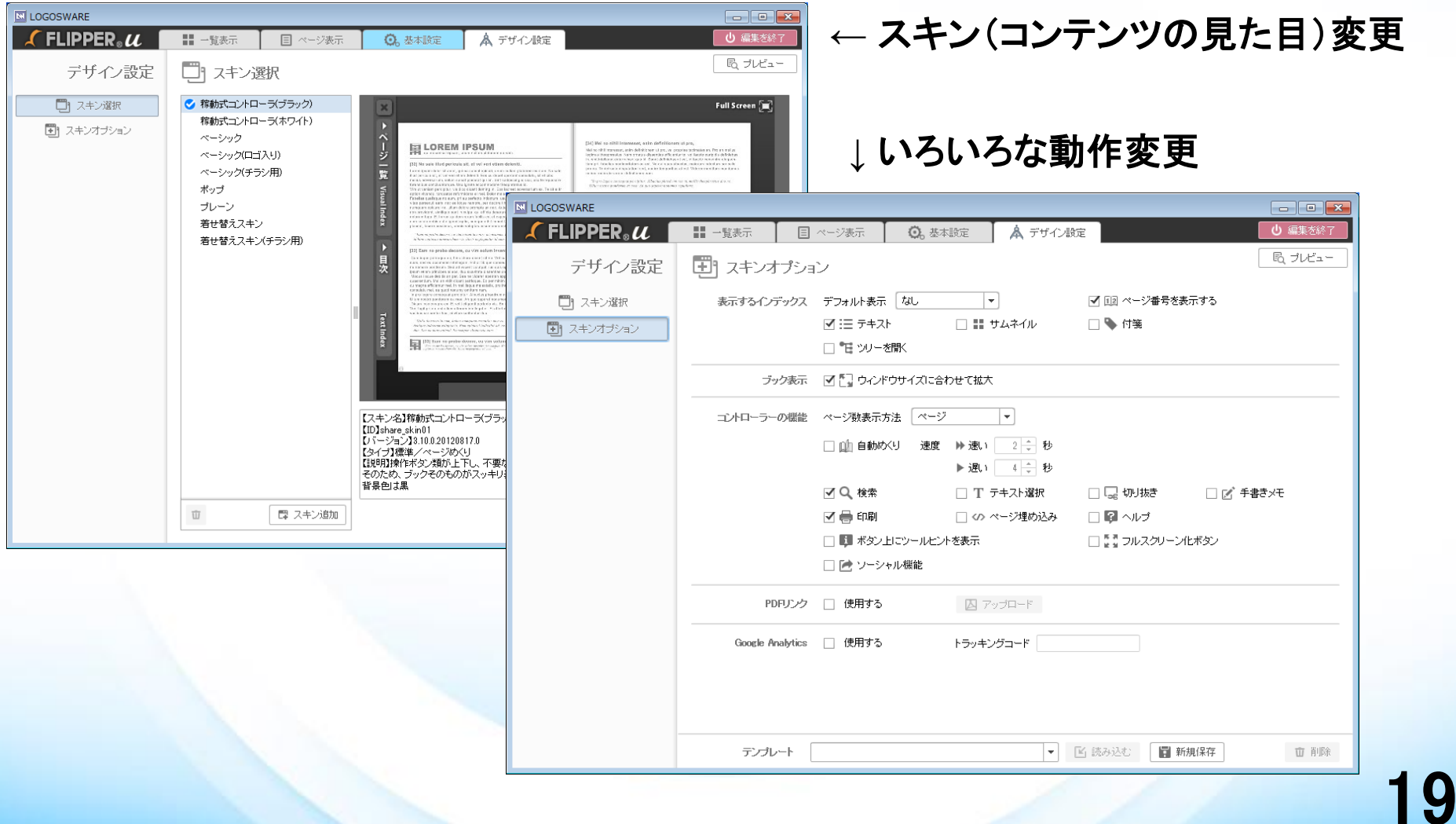

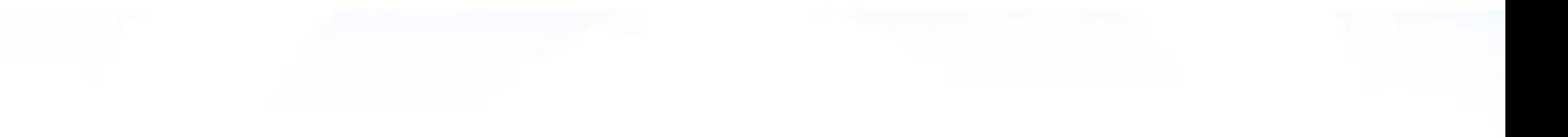

# おわりに

# $20 - 21$

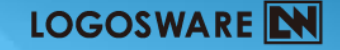

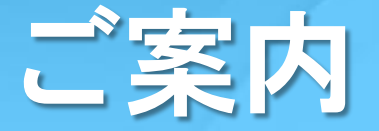

### •お客さまサポートサイト (講習会、eラーニング、ドキュメント)

### <http://learning.logosware.com/>

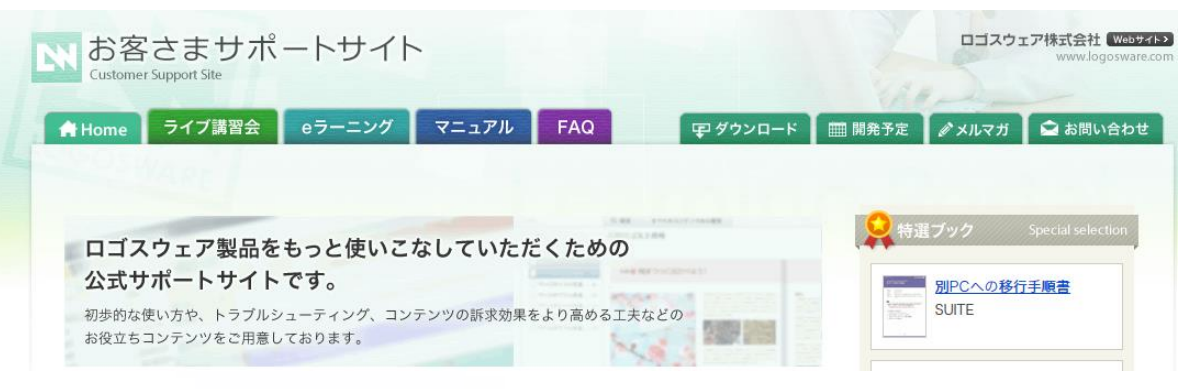

•LOGOSWARE製品ブログ <http://product-blog.logosware.com/>

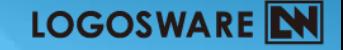

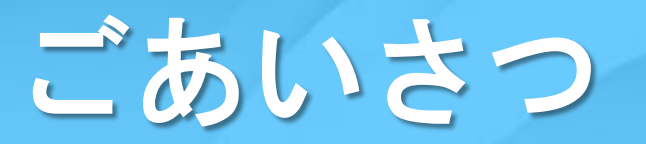

## ご参加いただき、誠にありがとうございました

- •お問い合わせ先 10:00 18:00 (土日祝を除く)
	- Mail:[support@logosware.com](mailto:support@logosware.com) Tel:03-5818-8011
- •アンケートにご協力ください(3分程度)